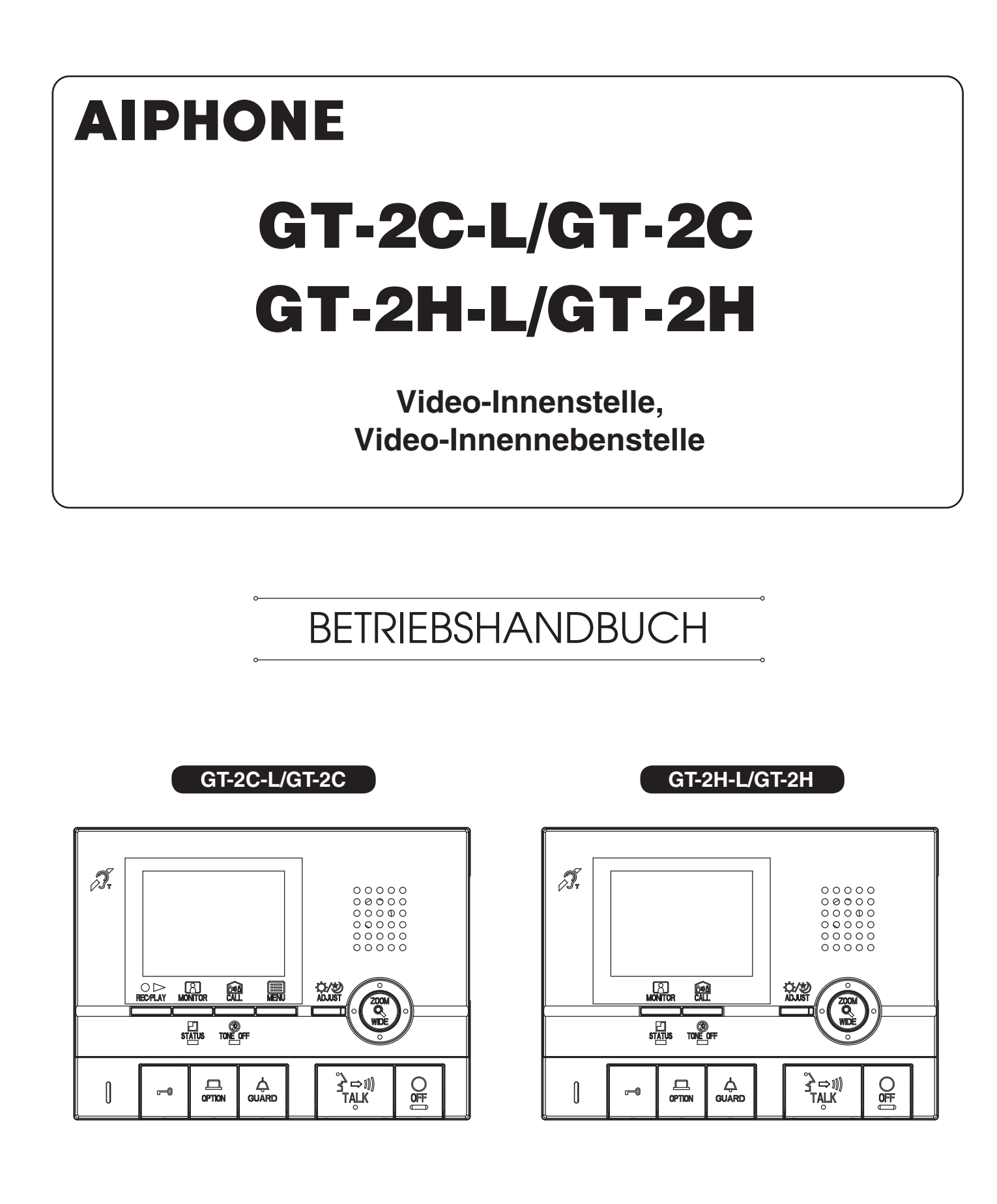

Vielen Dank, dass Sie Aiphone für Ihre Kommunikationsbedürfnisse ausgewählt haben. \* Bitte lesen Sie dieses Handbuch für die sichere und korrekte Bedienung des Systems und bewahren Sie es an einem sicheren Ort auf, damit Sie bei Bedarf nachschlagen können.

Bitte beachten Sie, dass sich die dargestellten Bilder und Illustrationen in diesem Handbuch vom tatsächlichen Produkt unterscheiden können.

# **VORSICHTSMASSNAHMEN**

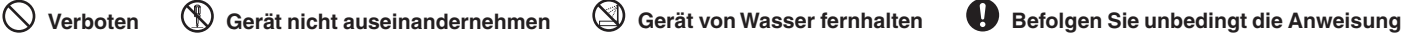

#### **WARNHINWEISE**

#### **(Die Nichtbeachtung kann zu schweren oder lebensgefährlichen Verletzungen führen.)**

- 1. Nehmen Sie das Gerät nicht auseinander und verändern Sie es nicht. Es könnte sonst zu einem Stromschlag oder Brand kommen.
- 2. Stecken Sie kein metallisches und entflammbares Material durch die Öffnungen in das Gerät. Sonst besteht Brand- und Stromschlaggefahr und Störungen am Gerät können auftreten.
- 3. Halten Sie das Gerät von Wasser und anderen Flüssigkeiten fern. Es könnte sonst zu einem Stromschlag oder Brand kommen.
- 4. Berühren Sie bei einem Gewitter das Gerät nicht. Es könnte sonst zu einem Stromschlag kommen.
- 5. Wenn irgendwelcher Rauch, ein ungewöhnlicher Geruch oder ungewöhnliches Geräusch auftreten oder Sie das Gerät fallengelassen oder beschädigt haben, schalten Sie die Stromversorgung des Systems sofort aus. Es könnte sonst zu einem Stromschlag oder Brand kommen.
- 6. Nutzen Sie keine Netzgeräte mit einer anderen Spannung als der angegebenen. Es könnte sonst zu einem Stromschlag oder Brand kommen.

#### **ACHTUNG**

#### **(Die Nichtbeachtung kann zu Verletzungen oder Sachbeschädigungen führen.)**

- 1. Niemals Gegenstände auf das Gerät legen und das Gerät nicht mit einem Tuch o. Ä. abdecken, da sonst Brandgefahr besteht bzw. das Gerät beschädigt werden könnte.
- 2. Üben Sie niemals Druck auf den Bildschirm aus. Wenn dieser zerbricht, könnte es zu Verletzungen kommen.
- 3. Sollte der Bildschirm ein Loch haben, vermeiden Sie den Kontakt mit dem Flüssigkristall im Inneren. Es könnte sonst zu Entzündungen kommen. Sollte es dennoch zu einem Kontakt kommen, spülen oder reinigen Sie den betroffenen Bereich gründlich mit Wasser und suchen Sie Ihren Arzt auf.
- 4. Führen Sie einen Anruftest nur durch, während der Hörer auf der Gabel liegt. Wenn Sie den Gabelschalter verwenden, während der Hörer sich an Ihrem Ohr befindet, kann es sein, dass ein plötzliches Geräusch auftritt, das Ihrem Ohr schaden kann.
- 5. Halten Sie Ihr Ohr beim Gebrauch nicht in die Nähe des Lautsprechers. Ein unerwarteter lauter Ton kann einen Hörschaden verursachen.

#### **Allgemeine Vorsichtsmaßnahmen**

- 1. Halten Sie das Gerät mehr als 1 m vom Radio- oder Fernsehgerät entfernt.
- 2. Halten Sie die Video-Innenstelle mindestens 20 cm von anderen Funkgeräten, zum Beispiel Fußbodenheizungssteuerungen, WLAN-Routern oder Schnurlostelefonen usw. fern. Dies kann ein Störgeräusch und eine Videoverzerrung verursachen.
- 3. Führen Sie das Gespräch max. 30 cm vom Gerät entfernt. Wenn Sie zu weit entfernt sind, ist der Ton möglicherweise schwer zu hören.
- 4. Schützen Sie bei der Installation und Verwendung dieses Geräts die Privatsphäre des Teilnehmers, das Recht am eigenen Bild usw. auf Ihre eigene Verantwortung.
- 5. Wenn Sie dieses Gerät entsorgen, weitergeben oder zurückgeben, löschen Sie die aufgenommenen Informationen, wie zum Beispiel die Einstellungen und die aufgenommenen Bilder, auf Ihre eigene Verantwortung, um unerwarteten Ärger zu vermeiden, der wegen der Verbreitung der in diesem Gerät gespeicherten persönlichen Informationen entstehen kann. Siehe Abschnitt 6-5 diese Handbuchs, um zu erfahren, wie die Informationen zu löschen sind.
- 6. Auch die Geräte anderer Hersteller, die mit diesem System verwendet werden (wie z. B. Sensoren, Bewegungsmelder oder Türentriegelungen), müssen den Spezifikationen und Garantiebedingungen der Hersteller und Anbieter entsprechen.
- 7. Vermeiden Sie die Verwendung dieses Geräts an Orten, die der direkten Sonneneinstrahlung ausgesetzt sind. Wenn dies jedoch unvermeidlich ist, schirmen Sie das Gerät ab.
- 8. Bei aktiviertem T-Modus an einer Hörhilfe kann es durch Hochfrequenzstörungen zu Beeinträchtigungen des Sprechanlagensystems kommen, abhängig von der Installationsumgebung.

#### **Hinweise**

- Wir übernehmen unter keinen Umständen die Haftung für Schäden oder Verluste, die durch den Inhalt oder die Spezifikationen dieses Produktes entstehen.
- Wir übernehmen unter keinen Umständen die Haftung für Schäden, die durch eine gestörte Kommunikation aufgrund von Fehlfunktionen, Problemen oder betriebsbedingten Fehlern in diesem Produkt entstehen.
- Das Gerät ist während eines Stromausfalls nicht einsatzbereit. • Dieses Gerät ist nur für die Verwendung in Innenräumen bestimmt. Verwenden Sie das Gerät nicht im Freien.
- Dieses System ist nicht als Lebenserhaltungssystem oder zur Verbrechensverhütung gedacht. Es ist nur ein unterstützendes Mittel, um Informationen zu übermitteln. Aiphone ist unter keinen Umständen für den Verlust von Leben oder Eigentum verantwortlich, der auftritt, während das System betrieben wird.
- In Gegenden mit nahegelegenen Sendemasten kann eine Störung durch Radiofrequenzen dieses System beeinträchtigen.
- Wir weisen im Voraus darauf hin, dass der LCD-Bildschirm, obwohl mit höchster Präzision hergestellt, unausweichlich kleinere Bildbereiche (Pixel) aufweisen kann, die entweder kontinuierlich leuchten oder gar nicht leuchten. Dies wird nicht als Fehlfunktion erachtet.
- Das Gerät könnte sich leicht erwärmen, dies stellt allerdings keine Fehlfunktion dar.
- Sollten Sie während der Kommunikation anfangen zu sprechen, während die andere Person noch nicht fertig ist, kann es passieren, dass Ihre Stimme nicht klar übertragen wird. Das Gespräch wird problemlos ablaufen, wenn Sie sprechen, nachdem die andere Person ausgesprochen hat.
- Dieses Gerät ist nur für die Befestigung an einer Wand gedacht. Es kann nicht auf einem Tisch verwendet werden.
- Die verfügbaren Funktionen und Dienste sind entsprechend der Spezifikationen des installierten Systems eingeschränkt.
- Wenn Sie gleichförmig sprechen, kann dies die Geräuschunterdrückungsfunktion als Lärm einstufen und die Übertragung unterbinden, dies stellt allerdings keine Fehlfunktion dar.
- Die Verwendung eines Mobiltelefons oder von professioneller Übertragungstechnik wie z. B. eines Walkie-Talkies in der Nähe des Systems kann zu einer Fehlfunktion führen.
- Warmes Farblicht, das direkt auf die Kamera strahlt, kann zu Verfärbungen der Darstellung auf dem Bildschirm führen.
- Die angezeigten Konturen können von den tatsächlichen Konturen der eigentlichen Person(en) oder des eigentlichen Hintergrunds abweichen, dies stellt allerdings keine Fehlfunktion dar.
- Wenn der Gerätebildschirm stark beleuchtet wird, sieht das Bild weiß oder silhouettenhaft aus, dies ist allerdings keine Fehlfunktion.
- Wenn die Außentemperatur nach einem Niederschlag usw. rapide sinkt, kann das Innere der Kamera leicht beschlagen, was zu verschwommenen Bildern führen kann, dies ist allerdings keine Fehlfunktion. Der Normalbetrieb wird wiederhergestellt, sobald die Feuchtigkeit verdunstet ist.
- Wenn ein Neonlicht verwendet wird, das in der Nähe der Kamera leuchtet, können sich die Bildschirmfarben unterschiedlich verändern (Farbverschiebung), dies stellt allerdings keine Fehlfunktion dar.

#### **Inhaltsverzeichnis**

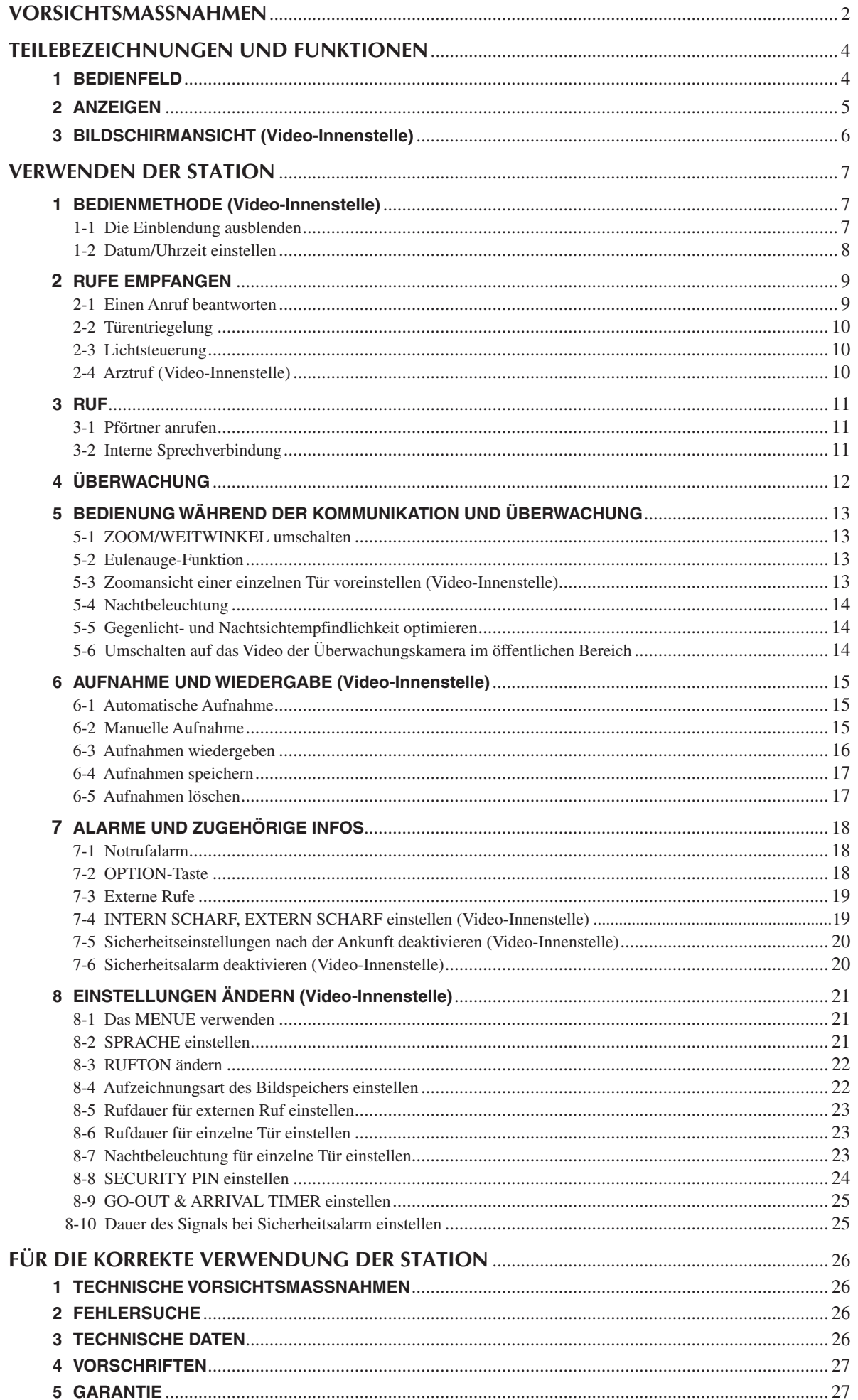

# **TEILEBEZEICHNUNGEN UND FUNKTIONEN**

# **1 BEDIENFELD**

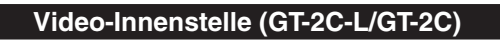

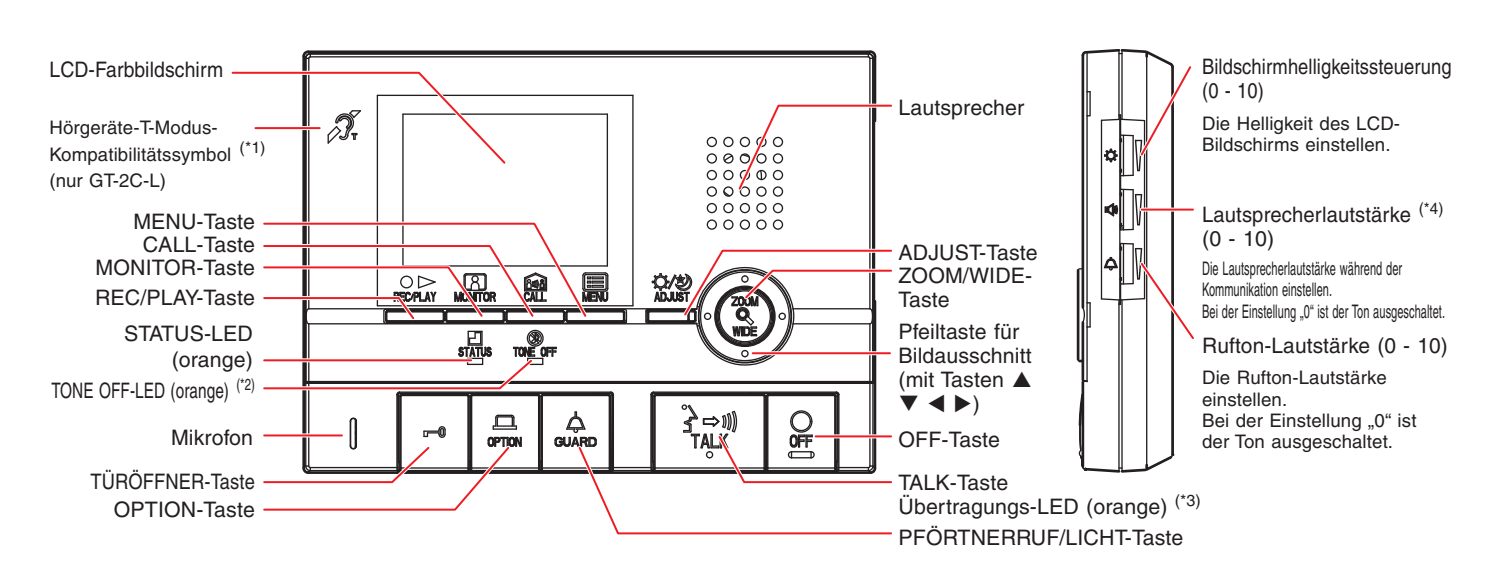

#### **Video-Innennebenstelle (GT-2H-L/GT-2H)**

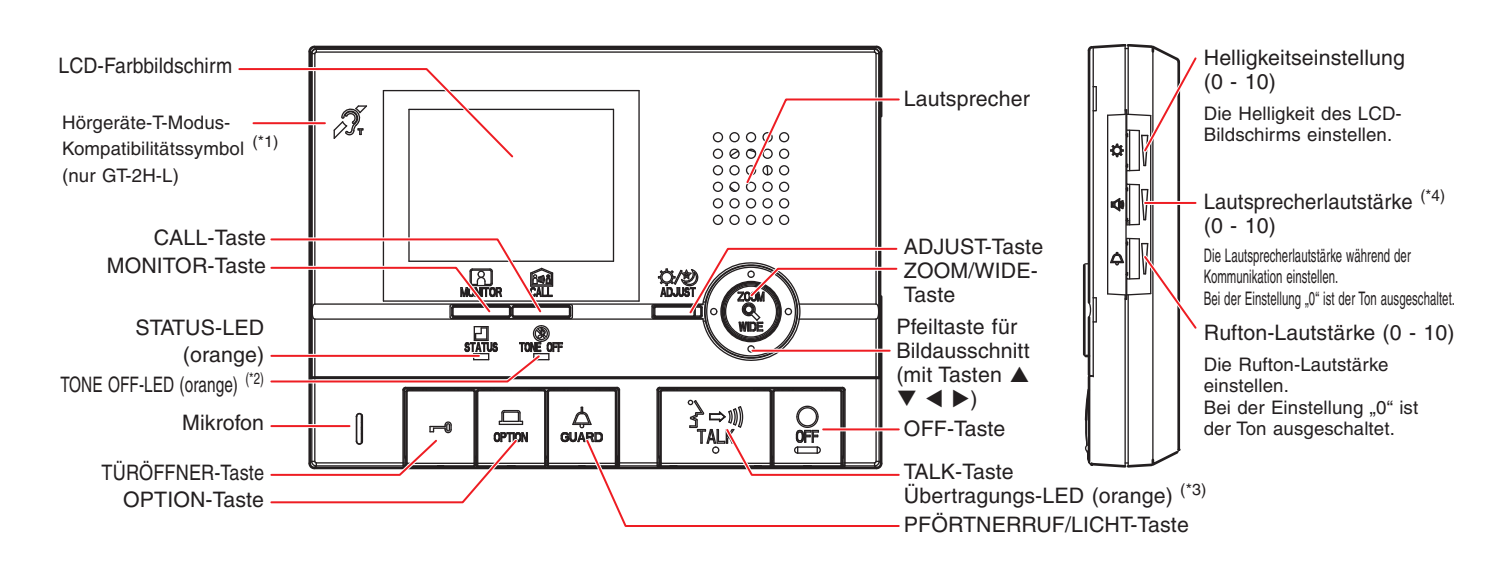

(\*1): Dieses Gerät produziert ein elektromagnetisches Feld für Hörhilfen mit T-Modus für klare Tonqualität.

(\*2): Ist der Rufton auf OFF gestellt, blinkt die LED in langen Abständen.

(\*3): Die LED leuchtet auf, während Sie sprechen.

(\*4): Ist der Hörer angeschlossen, kann die Lautsprecherlautstärke nicht verändert werden.

# **2 ANZEIGEN**

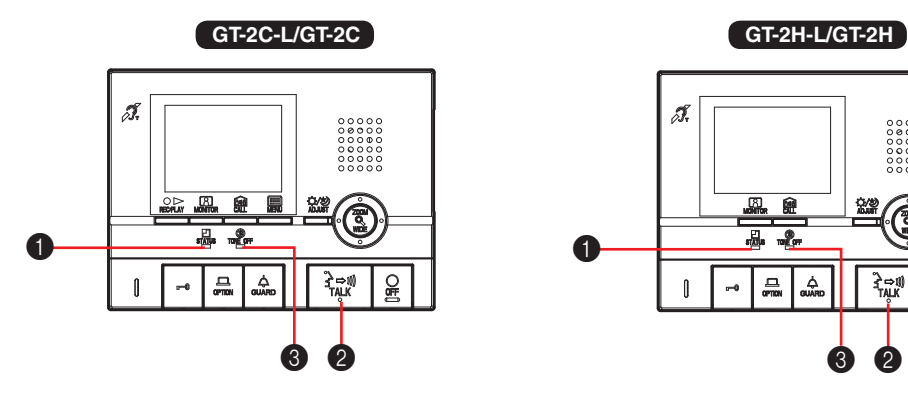

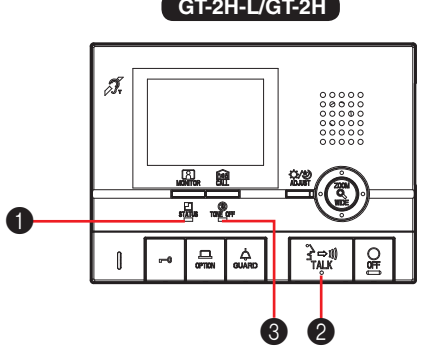

#### **Anzeigemuster**

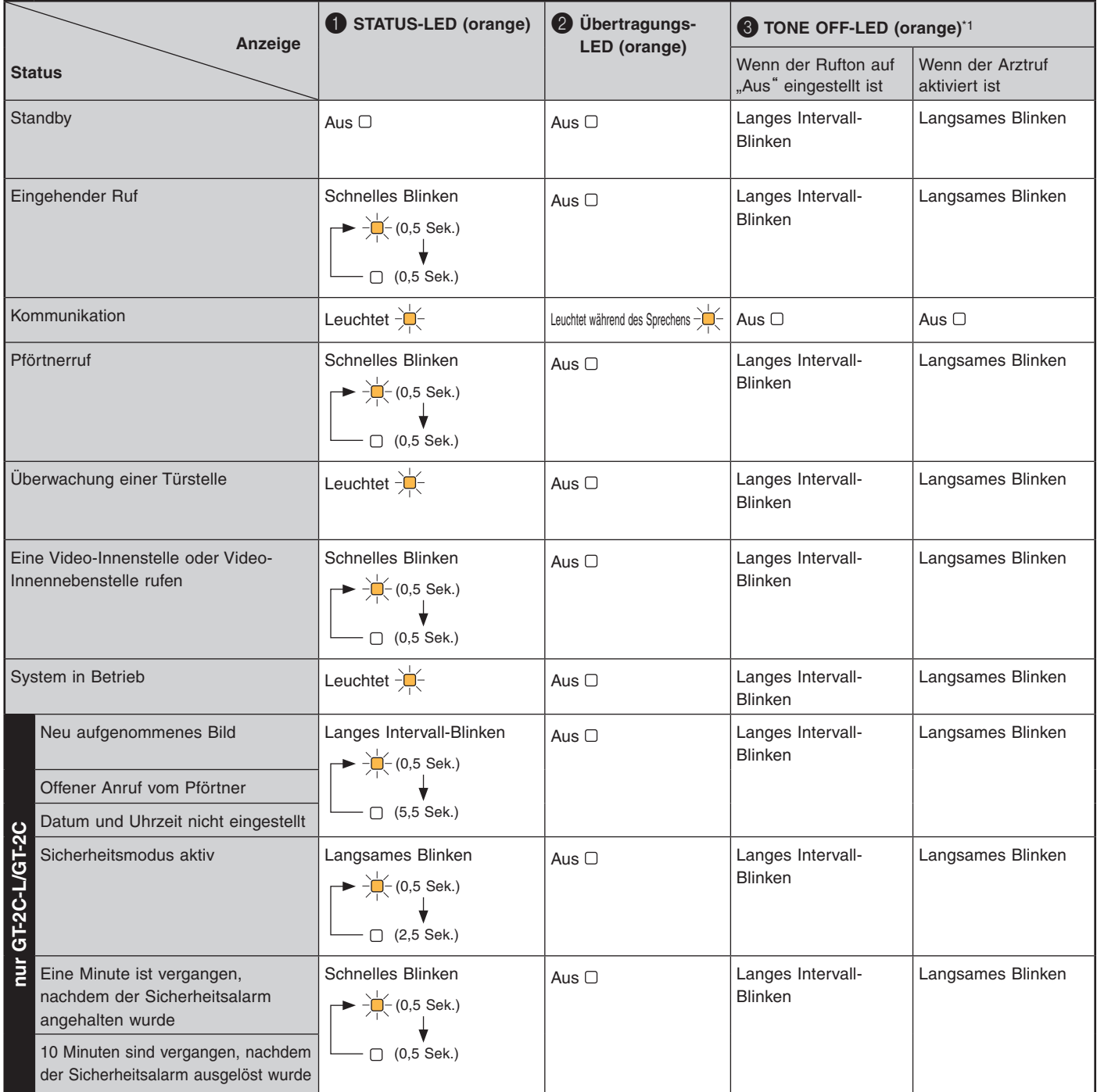

(\*1): Wenn der Rufton deaktiviert und der Arztruf aktiviert ist, erhält das Blinken für den Arztruf Priorität. (Abschnitt 2-4)

# **3 BILDSCHIRMANSICHT (Video-Innenstelle)**

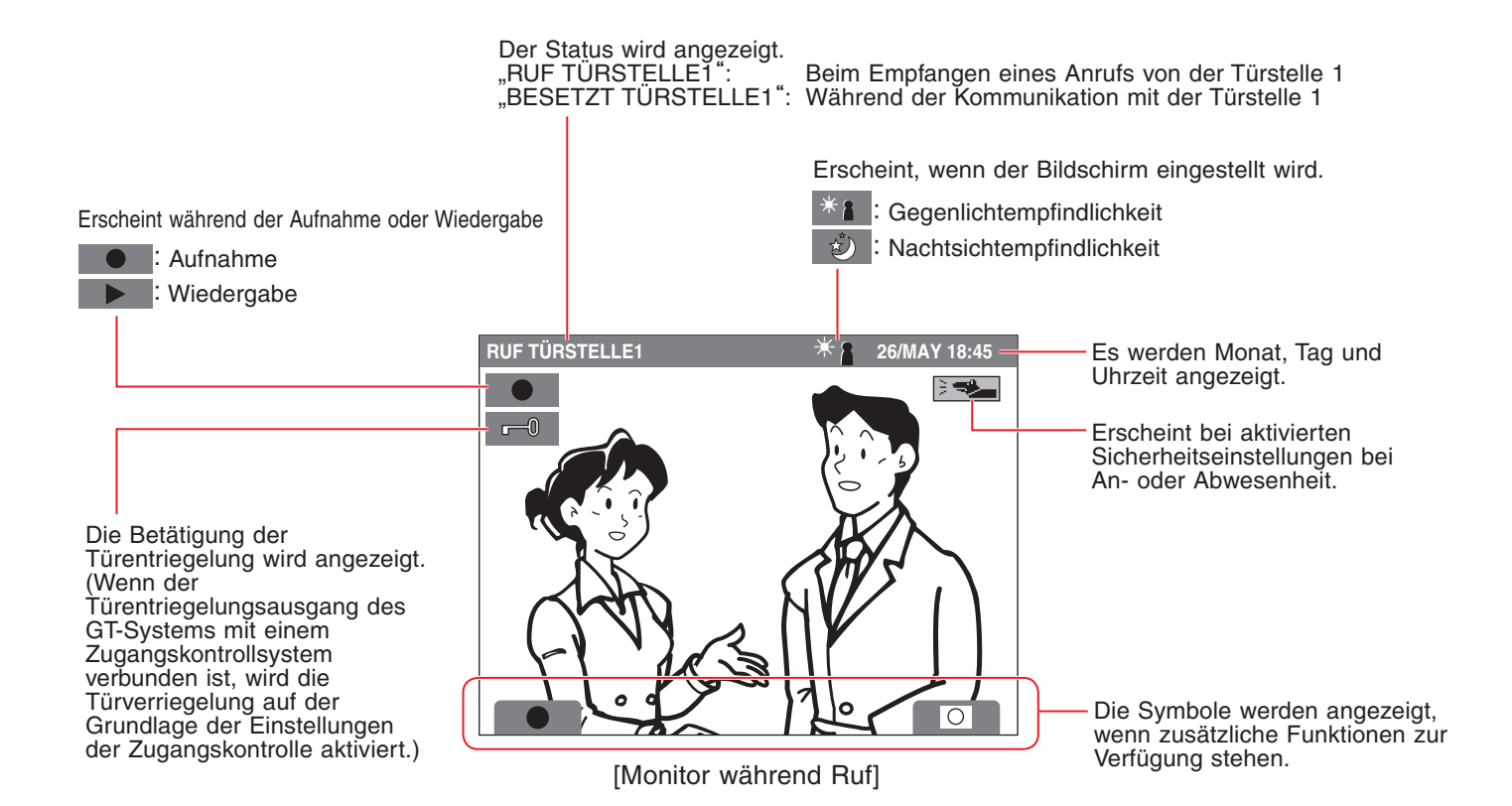

# **VERWENDEN DER STATION**

# **1 BEDIENMETHODE (Video-Innenstelle)**

Zum Betrieb dieser Anlage das Symbol prüfen und dann die entsprechende Funktionstaste drücken. Dieses Gerät verfügt über keine Bedienung über Touchscreen.

Nicht auf den LCD-Bildschirm drücken oder diesen einem starken Aufprall aussetzen.

Das Bildschirmfenster kann brechen und zu Verletzungen führen.

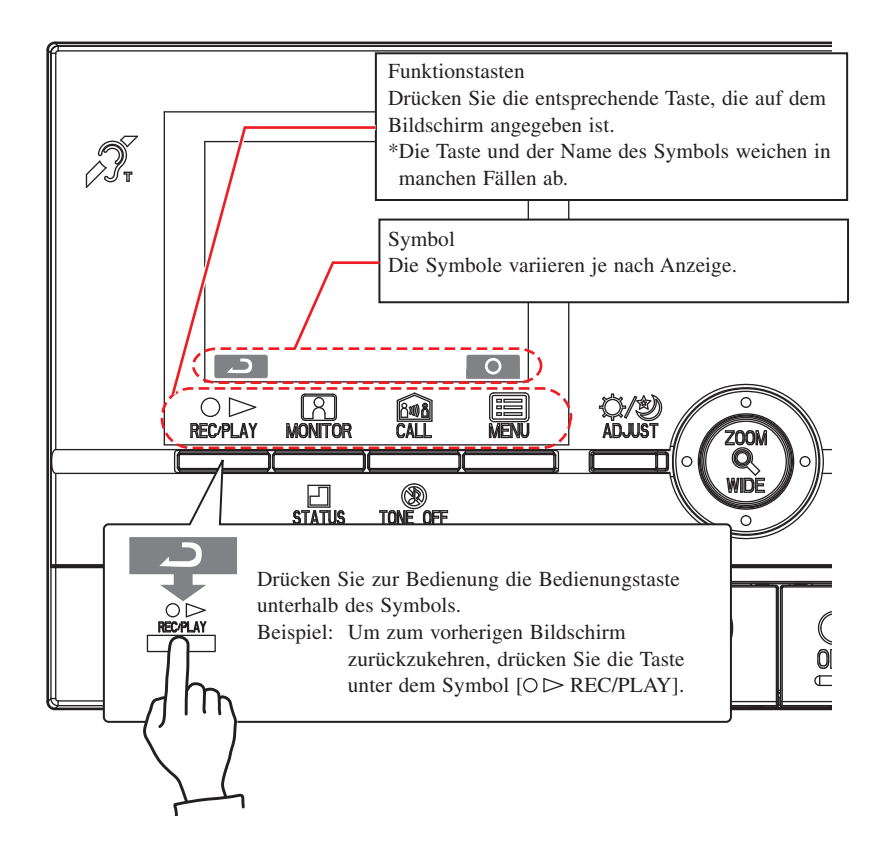

#### Symbole und Funktionen

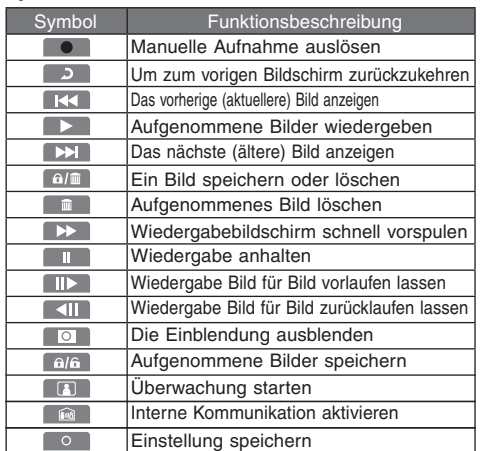

\* Die Einstellung kann auch durch Drücken der ZOOM/WIDE-Taste gespeichert werden.

### **1-1 Die Einblendung ausblenden**

Auf dem Bildschirm wird O angezeigt, während ein Video abgespielt wird. Die [ MENU]-Taste drücken, um die Einblendung (Datum, Uhrzeit, Symbole usw.) auszublenden, sodass das gesamte Bild sichtbar ist.

Drücken Sie [**E**] MENU] erneut, um die Einblendung wieder einzublenden.

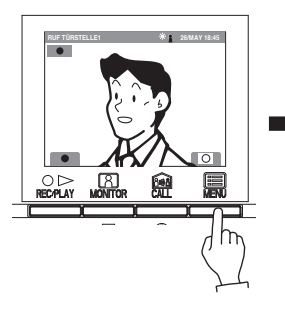

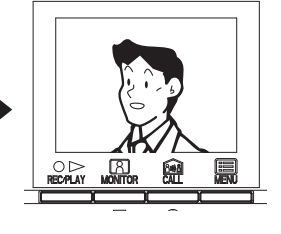

### **1-2 Datum/Uhrzeit einstellen**

- 1 Im Standby-Modus die [**Im** MENU]-Taste drücken.
	- Bei der Ersteinrichtung den Schritt 2 überspringen und direkt zum Schritt 3 gehen.
- **2** Die Taste [▲] oder [▼] drücken, um "DATUM/UHRZEIT" zu wählen, dann die [**iii**] MENU]-Taste drücken.

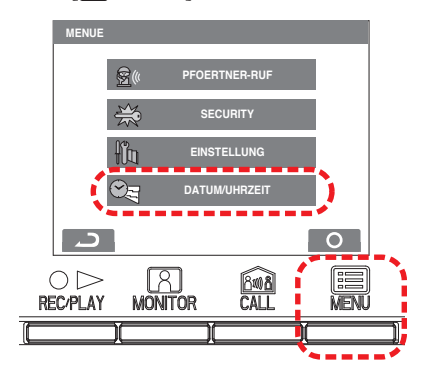

3 Auf dem "DATUM/UHRZEIT"-Bildschirm die Taste [ $\triangle$ ] oder [▼] drücken, um den "Monat" zu wählen.

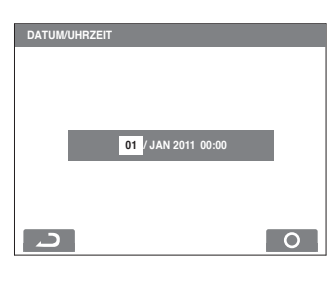

**4** Die Taste [▶] drücken, um den "Monat" zu speichern. Der Cursor springt dann zum "Tag".

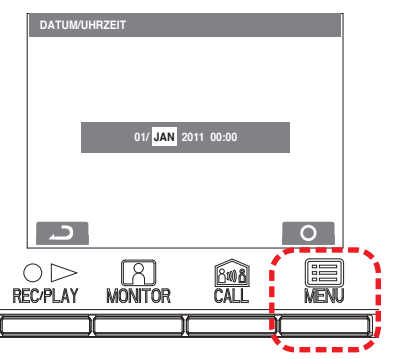

- 5 Gleiches Vorgehen, um "Tag", "Jahr", "Stunde" und "Minute" einzustellen. Nach der Einstellung der "Minute" die [ MENU]-Taste drücken, um die Einstellungen zu speichern.
- **6** Die [ $\bigcirc$  OFF]-Taste drücken, um in den Standby-Modus zurückzukehren.

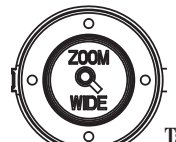

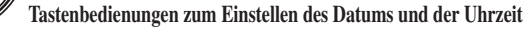

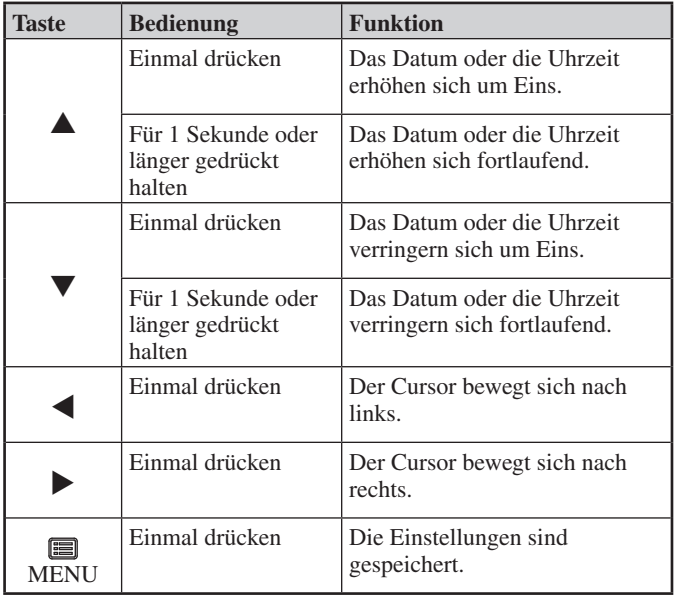

HINWEISE: 1. Wird bei der Einrichtung ca. 1 Minute lang keine Eingabe vorgenommen, wird der Einstellungsmodus automatisch beendet. Werden die Einstellungen vor der Fertigstellung beendet, wird nichts gespeichert.

- 2. Während eines Monats kann eine max. Abweichung von ± 60 Sekunden in der angezeigten Zeit auftreten. Es empfiehlt sich, die Zeiteinstellung in regelmäßigen Abständen zu korrigieren.
- 3. Ist das Gerät für mehr als 30 Minuten von der Stromzufuhr abgeschnitten, stellt sich die Zeit wieder auf die Standardeinstellung ..01/JAN 2011 00:00" um, und die STATUS-LED
- (orange) blinkt in langen Abständen. 4. Ist der Sicherheitssensor nicht installiert, wird im Schritt 2 "SECURITY" nicht angezeigt.

# **2 RUFE EMPFANGEN**

#### **2-1 Einen Anruf beantworten**

**1** Geht ein Ruf von einer Türstelle oder vom Pförtner ein, ertönt ein Rufton und die STATUS-LED blinkt. Verfügt die Station über eine Kamera, wird ein Video auf dem Bildschirm angezeigt. Wird die Station von ihrer Türklingel gerufen, ertönt ein Rufton. (Die Kommunikation ist nicht möglich.)

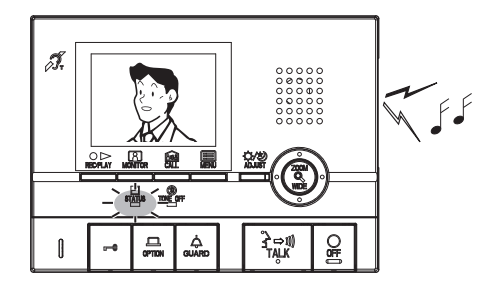

- **2** Die [ $\rightarrow$  1] TALK]-Taste einmal kurz drücken, um den Ruf entgegenzunehmen. Nach dem Piepton ist die Freisprechfunktion aktiviert. Die Freisprechkommunikation beginnt, wenn die STATUS-LED nicht mehr blinkt, sondern dauerhaft leuchtet. Die Senden-LED leuchtet, wenn Sie sprechen, und sie erlischt, wenn Sie dem Anrufer zuhören (oder Außengeräusche hören).
	- Wird die  $[\{\} \rightarrow \emptyset]$ TALK]-Taste mindestens eine Sekunde lang gedrückt, während die Freisprechfunktion genutzt wird, ertönt ein elektronischer Signalton und die Push-to-Talk-Kommunikation startet.
	- Bei der Push-to-Talk-Kommunikation muss die [ $\rightarrow$  )] TALK]-Taste während des Sprechens gedrückt gehalten werden und losgelassen werden, um den Anrufer zu hören.
	- Der Ruf wird nach einer bestimmten Zeit beendet, wenn er nicht entgegengenommen wird. (Bei Türstellen mit Direktwahl wird der Ruf nach 45 Sekunden beendet.)
	- Mit Hörgeräten ist das Hören im T-Modus möglich. (nur GT-2C-L/ GT-2H-L)
	- Auch an einer Video-Innennebenstelle wechselt die STATUS-LED vom Blinken zum dauerhaften Leuchten.

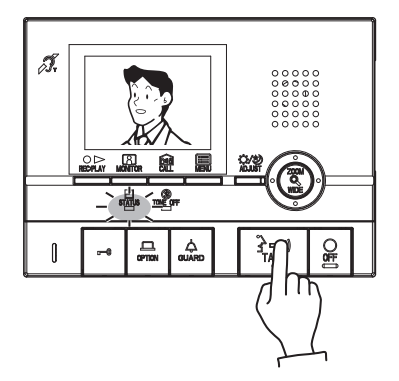

**3** Wenn die Kommunikation beendet werden soll, die [ $\bigcirc$  OFF]-Taste drücken.

Die STATUS-LED erlischt.

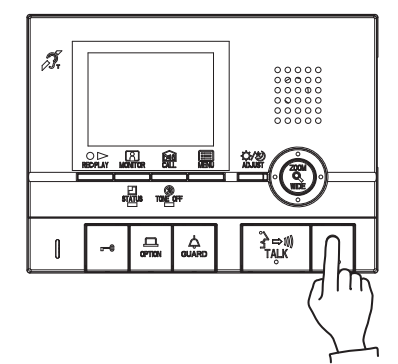

HINWEISE: 1. Ist die Rufton-Lautstärke auf lautlos gestellt, blinkt die TONE OFF-LED in langen Abständen.

- 2. Ist die Push-to-Talk-Funktion deaktiviert, kann die Push-to-Talk-Kommunikation (Wechselsprechen) nicht verwendet werden.
- 3. Während der Kommunikation ist es nicht möglich, von der Push-to-Talk-Kommunikation zurück zur Freisprechkommunikation zu wechseln.
- 4. Die Kommunikation endet automatisch nach etwa 1 Minute, wenn an der Wohnstation die Freisprecheinrichtung verwendet wird. Wenn der Hörer verwendet wird, endet sie nach etwa 3 Minuten.
- **A** Das Gerät produziert ein elektromagnetisches Feld. Kommt eine Hörhilfe im T-Modus zu nahe an das Gerät heran, kann dies zu Ohrenschmerzen führen. (nur GT-2C-L/GT-2H-L)

#### **Offene Anrufe vom Pförtner anzeigen (Video-Innenstelle)**

Wird ein Ruf von einem Pförtner nicht entgegengenommen, wird ein offener Ruf gespeichert (als 1 Aufnahme gezählt). Der Name des Pförtners, von dem der Ruf ausgeht, wird ebenfalls angezeigt.

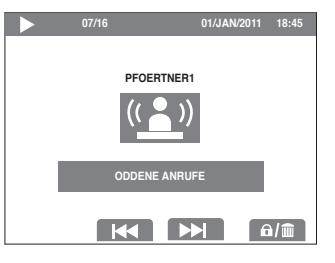

#### **2-2 Türentriegelung**

1 Die Taste [<del> $\equiv$ </del>] während der Sprechverbindung mit der Türstelle drücken.

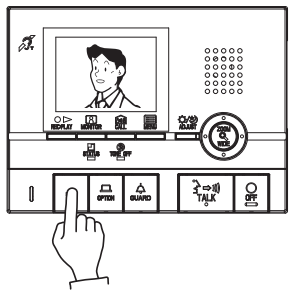

- **2** Die Türentriegelung wird an der Türstelle aktiviert. erscheint für etwa 5 Sek. an der Video-Innenstelle. (Dies entspricht nicht dem Türentriegelungsstatus der Türstelle.)
	- Verfügt die Türstelle über eine Kamera, wird während des Rufs auch die Türentriegelung aktiviert.

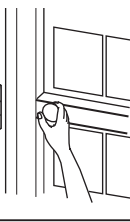

HINWEIS: Wenn der Türentriegelungsausgang des GT-Systems mit einem Zugangskontrollsystem verbunden ist, wird die Türverriegelung auf der Grundlage der Einstellungen der Zugangskontrolle aktiviert.

#### **2-3 Lichtsteuerung**

Licht an der Türstelle einschalten, wenn sich ein Licht im öffentlichen Bereich befindet

**1** Die [ GUARD]-Taste während eines Rufs von der Türstelle, der Kommunikation oder Überwachung drücken.

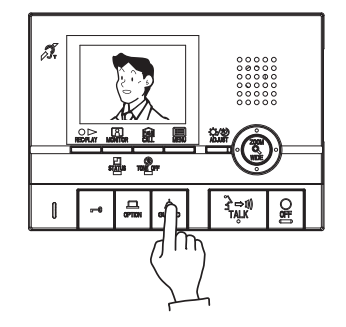

#### **2-4 Arztruf (Video-Innenstelle)**

Wird die betreffende Video-Innenstelle mit einem Arztruf (automatische Türentriegelungsfunktion) gerufen, wird das elektronische Schloss automatisch freigegeben, ohne dass in der Wohnung die Türentriegelung betätigt werden muss.

- 1 Im Standby-Modus die [ $\triangle$  GUARD]-Taste drücken, während die [ TALK]-Taste gedrückt gehalten wird. Bei einem weiteren Drücken auf die Taste wird die Arztruffunktion deaktiviert.
	- Wenn die Arztruffunktion aktiviert ist, blinkt die TONE OFF-LED in Abständen von etwa 3 Sekunden.
	- Wenn der Rufton deaktiviert und der Arztruf aktiviert ist, erlangt das Blinken für den Arztruf Priorität.

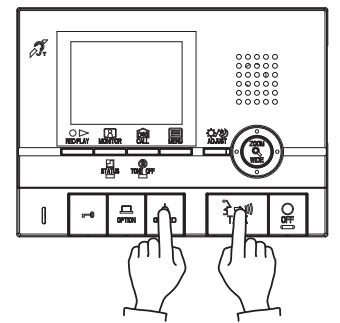

**2** Die CALL-Taste an der Türstelle drücken, um eine Tür ohne Betätigung der Türentriegelung an einer Video-Innenstelle zu öffnen.

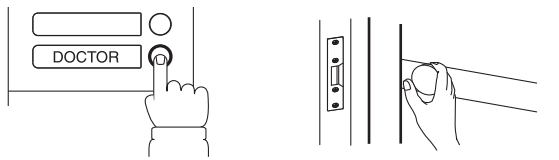

**2** Das Licht an der Türstelle wird nur entsprechend der voreingestellten Zeitdauer eingeschaltet.

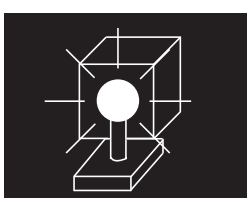

HINWEIS: Diese Funktion ist nicht verfügbar, wenn eine Überwachungskamera im öffentlichen Raum installiert ist. (Siehe Abschnitt 5-6)

**3** Die Video-Innenstelle, die für den Arztruf konfiguriert wurde, wird gerufen. Bei Bedarf die [ $\rightarrow$  11) TALK]-Taste drücken, um den Ruf entgegenzunehmen.

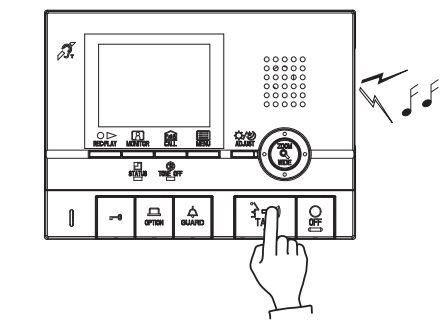

- HINWEISE: 1. Wenn der Arztruf aktiviert ist, kann die Funktion der TONE OFF-LED nicht verwendet werden. (Der Rufton kann ausgeschaltet werden.) Werden Rufe an den Pförtner weitergeschaltet, ist eine Türentriegelung per Arztruf nicht möglich.
	- 2. Die Verfügbarkeit dieser Funktion ist von der Einrichtung abhängig.

# **<sup>3</sup> RUF**

### **3-1 Pförtner anrufen**

#### **1 Um alle Pförtner zu rufen**

Im Standby-Modus die [ $\triangle$  GUARD]-Taste drücken.

#### **Um einen Pförtner anzurufen**

Die [ $\blacksquare$  MENU]-Taste drücken, "PFOERTNER-RUF" wählen und die [ $\blacksquare$  MENU]-Taste drücken.

![](_page_10_Picture_7.jpeg)

- **2** Den Cursor auf den gewünschten Pförtner bewegen und die [ MENU]-Taste drücken. Die STATUS-LED blinkt und der gewählte Pförtner wird angerufen.
	- Wird der Ruf nicht beantwortet, wird er beim Pförtner gespeichert und der Pförtner benachrichtigt.
	- Die STATUS-LED der Video-Innennebenstelle blinkt ebenfalls.

![](_page_10_Picture_11.jpeg)

HINWEIS: Eine Video-Innennebenstelle kann alle Pförtner nur gleichzeitig rufen, nicht wahlweise.

### **3-2 Interne Sprechverbindung**

- 1 Wenn die [**60** CALL]-Taste gedrückt wird, werden alle Video-Innennebenstellen gerufen.
	- Wenn ein Ruf empfangen wird, ist der Rufton zu hören und die STATUS-LED blinkt auf allen Video-Innennebenstellen.
	- Keine Kommunikation ist zu hören, bis der Ruf beantwortet wird.

![](_page_10_Picture_17.jpeg)

![](_page_10_Figure_18.jpeg)

- **2** Drückt die andere Person die [ $\frac{1}{2}$  $\rightarrow$ <sub>1</sub>) TALK]-Taste, leuchtet die STATUS-LED auf und die Kommunikation zwischen zwei Personen ist möglich.
	- Mit Hörgeräten ist das Hören im T-Modus möglich. (nur GT-2C-L/ GT-2H-L)

![](_page_10_Picture_21.jpeg)

![](_page_10_Figure_22.jpeg)

**3** Wenn die Kommunikation beendet werden soll, die [ $\bigcirc$  OFF]-Taste drücken.

Die STATUS-LED erlischt.

![](_page_10_Picture_25.jpeg)

- HINWEISE: 1. Die interne Kommunikation wird nach ca. 10 Minuten automatisch beendet.
	- 2. Geht während einer internen Kommunikation ein Ruf vom Eingang ein, wird das Bild von der Türstelle an der Video-Innenstelle und Video-Innennebenstelle eingeblendet, zwischen denen die interne Kommunikation besteht. Die [O OFF]-Taste drücken, um die interne Kommunikation zu beenden, dann kurz die  $[\{\} \rightarrow \{]\}$ TALK]-Taste drücken, um zur Kommunikation zur rufenden Station umzuschalten.

# **<sup>4</sup> ÜBERWACHUNG**

**1** Im Standby-Modus die [**[8] MONITOR**]-Taste drücken, um das Video einer Einzeltürstation anzuzeigen (falls vorhanden). Gleichzeitig ist der Ton zu hören. Die STATUS-LED leuchtet auf.

![](_page_11_Figure_3.jpeg)

**2** Die [**[8] MONITOR**]-Taste erneut drücken, um das Video beginnend bei Türstelle 1 nacheinander anzuzeigen. Gleichzeitig ist der Ton zu hören.

![](_page_11_Figure_5.jpeg)

• Mit Hörgeräten ist das Hören im T-Modus möglich. (nur GT-2C-L/GT-2H-L)

- HINWEISE: 1. Geht beispielsweise ein Ruf ein, endet die Überwachung und der Ruf kann entgegengenommen werden.
	- 2. Wird die Monitor-Taste einer Video-Innenstelle in einer anderen Wohnung gedrückt, wird die Überwachung der Türstelle auf den Monitor der Video-Innenstelle geschaltet, an dem die Monitor-Taste zuletzt gedrückt wurde.
	- 3. Während der Überwachung die  $[\frac{3}{4} \Rightarrow \text{N}]$  TALK]-Taste drücken, um mit der überwachten Einzeltürstelle oder Türstelle zu kommunizieren.
	- 4. Während der Überwachung einer einzelnen Tür können gleichzeitig keine anderen Video-Innennebenstellen angezeigt werden. Wird während einer laufenden Überwachung von einer Video-Innenstelle eine Überwachung von einer Video-Innennebenstelle versucht, ist ein Alarmsignal zu hören.
	- 5. Während der Überwachung ist die Anzeige auf Weitwinkelansicht voreingestellt. Die [ & ZOOM/ WIDE]-Taste drücken, um in die Zoomansicht zu wechseln.
	- 6. Wird eine einzelne Tür überwacht, leuchten die Beleuchtungs-LED nachts nicht auf, bis die TALK-Taste gedrückt wird.
	- 7. Die Überwachung endet automatisch nach 30 Sekunden.
	- 8. Nach dem Drücken der MONITOR-Taste dauert es eine Weile, bis das Video angezeigt wird. Warten Sie auf die Videoanzeige, bevor Sie die nächste Tastenbedienung durchführen.
	- 9. Diese Funktion kann abhängig von den eingesetzten Geräten nicht nutzbar sein.

# **5 BEDIENUNG WÄHREND DER KOMMUNIKATION UND ÜBERWACHUNG**

#### **5-1 ZOOM/WEITWINKEL umschalten**

- 1 Die [ Q ZOOM/WIDE]-Taste drücken, wenn das Video angezeigt wird.
	- Bei jedem Drücken wird zwischen Zoom ⇔ Weitwinkel umgeschaltet.

![](_page_12_Picture_5.jpeg)

![](_page_12_Picture_6.jpeg)

HINWEISE: 1. Wenn der Besucher nicht in der Mitte des gezoomten Bildes zu sehen ist, kann die Zoomansicht mit den Steuertasten nach oben, unten, links und rechts bewegt werden. (Siehe Abschnitt 5-2.)

- 2. Wird für eine einzelne Tür von der Weitwinkelansicht auf die Zoomansicht umgeschaltet, erscheint die Zoomansicht, die als Voreinstellung gewählt wurde (Abschnitt  $\boxed{5-3}$ ).
- 3. Die Weitwinkelansicht kann verglichen mit der Zoomansicht aufgrund der Kameraeigenschaften verzerrt sein, dies ist jedoch keine Fehlfunktion.

#### **5-2 Eulenauge-Funktion**

- **1** Wenn eine Zoomansicht angezeigt wird, die Tasten  $[\triangle]$ ,  $[\blacktriangledown]$ ,  $[\triangle]$ 
	- oder [▶] drücken.
	- $[$   $\triangle$  ]: Hoch [▼]: Runter

![](_page_12_Picture_14.jpeg)

- $[$   $\blacktriangleleft$  ]: Links • [D]: Rechts
- Diagonale Bewegung ist auch möglich.

![](_page_12_Picture_17.jpeg)

- HINWEISE: 1. Die Bildgröße der Zoomansicht und Weitwinkelansicht ist unterschiedlich. Die Ränder der Weitwinkelansicht werden bei der Zoomansicht nicht angezeigt. 2. Nachts kann es durch den geringeren Lichteinfall zu unscharfen Bildern kommen. Die gezeigten Personen
	- sind u. U. nur schwer zu erkennen, wenn die Zoomansicht nach oben, unten, links oder rechts bewegt wird. (Das gleiche gilt für Bewegungen.)

![](_page_12_Picture_20.jpeg)

### **5-3 Zoomansicht einer einzelnen Tür voreinstellen (Video-Innenstelle)**

Die Zoomansicht der von einer einzelnen Tür empfangenen Rufe kann voreingestellt werden.

- Bei der Umschaltung der Weitwinkelansicht auf die Zoomansicht startet die Anzeige der Zoomansicht mit der voreingestellten Position.
- **1** Wenn die Zoomansicht einer einzelnen Tür angezeigt wird, die Taste [▲], [▼], [◀] oder [▶] drücken. (Bsp. Durch Drücken der [ $\triangle$ ]-Taste wird die Ansicht nach oben bewegt.)
	- Das Video auf die gewünschte Ansichtsposition steuern.
- HINWEISE: 1. Um die voreingestellte Zoomansichtsposition zu ändern, die Einstellungen für die Zoomansicht erneut vornehmen. Die vorherigen Einstellungen werden überschrieben.
	- 2. Die Zoomansichtsposition, die an der Video-Innenstelle eingestellt ist, wird auch an der Video-Innennebenstelle angezeigt.
		- \* Die Einstellungen können nicht an einer Video-Innennebenstelle verändert werden.
	- 3. Die Ansicht wird gemäß den individuellen Einstellungen zur Rufspeicherung angezeigt.
- 2 Die [  $\text{\textcircled{Q}}$  ZOOM/WIDE]-Taste drücken (mindestens 2 Sekunden lang). • Ein Piepton ertönt und die Voreinstellung der Ansicht wird gespeichert.
	-

#### **5-4 Nachtbeleuchtung**

Bei Dunkelheit wird während des Rufs und der Kommunikation zu einer Türstelle oder Einzeltürstelle automatisch die Kamerabeleuchtung aktiviert.

![](_page_13_Figure_3.jpeg)

#### **5-5 Gegenlicht- und Nachtsichtempfindlichkeit optimieren**

#### **Tag**

Ist ein Gerät an einer Türstelle oder Einzeltür installiert, an der das Gegenlicht die Sicht behindert, können die Einstellungen verändert werden, um besseres Sehen zu ermöglichen.

- 1 Ist das Video schwer zu erkennen, die [ $\bigcirc$ / $\bigcirc$ ] ADJUST]-Taste drücken, um die Helligkeit einzustellen.
- **2** Für eine einzelne Tür die [ ADJUST]-Taste für mindestens zwei Sekunden drücken, um den angezeigten Modus einzustellen (nur bei Video-Innenstellen).

HINWEISE: 1.  $\overline{*1}$  wird während der "Backlight adjustment (Gegenlichteinstellung)" angezeigt.

 2. Wenn ein anderer Ruf getätigt wird, wird an den Türstelle die Standardeinstellung verwendet, während an den Einzeltürstellen die zuletzt gespeicherte Einstellung verwendet wird.

#### **Nacht**

Nachts oder wenn der Bereich rund um eine Tür dunkel ist, werden die Einstellungen optimiert, um besseres Sehen zu ermöglichen.

**1** Ist das Video schwierig zu erkennen, die [ ADJUST]-Taste drücken, um zwischen "Night adjustment (Nachtsichtempfindlichkeit)" und " No adjustment (Keine Anpassung)" zu wechseln.

HINWEISE: 1.  $\ddot{\mathbf{\hat{D}}}$  wird während der Nachtsichtempfindlichkeit angezeigt. 2. Wenn ein anderer Ruf getätigt wird, wird sowohl bei den Türstellen als auch an den Einzeltürstationen die vorherigen Einstellung nicht angewendet.

- 3. Die Türstelle oder Einzeltürstelle entscheidet aufgrund der Helligkeit, ob die Kamerabeleuchtung aktiviert wird oder nicht.
- 4. Durch Drücken der [ $\bigotimes / \bigotimes$  ADJUST]-Taste wird der Anrufer deutlicher erkennbar, Bewegungen aber undeutlicher.

### **5-6 Umschalten auf das Video der Überwachungskamera im öffentlichen Bereich**

Wenn eine Überwachungskamera im öffentlichen Bereich installiert ist

Während eines Rufs von der Türstelle, einer Kommunikation mit der Türstelle oder der Überwachung der Türstelle die [ $\triangle$  GUARD]-Taste drücken, um zum Video der Überwachungskamera zu wechseln. wird angezeigt.

Die Taste erneut drücken, um zum Video der Türstelle zurückzukehren.

![](_page_13_Figure_21.jpeg)

HINWEIS: Beim Umschalten zwischen der Türstellenkamera und der Überwachungskamera im öffentlichen Bereich kann sich das Bild u. U. kurz verzerren. Hierbei handelt es sich nicht um eine Fehlfunktion.

# **<sup>6</sup> AUFNAHME UND WIEDERGABE (Video-Innenstelle)**

#### **6-1 Automatische Aufnahme**

Geht ein Ruf von einer Türstelle oder Einzeltürstelle ein, beginnt die Aufnahme automatisch. Während der Aufnahme blinkt das Symbol **a**uf dem Bildschirm.

- Die Aufnahme beginnt ca. zwei Sekunden, nachdem die CALL-Taste an der Türstelle oder Einzeltürstelle gedrückt wurde. Es kann maximal ein Zeitraum von ca. 6 Sekunden aufgenommen werden, mit 1 gespeicherten Bild pro Sekunde.
- In der Standardeinstellung werden die Bilder automatisch gespeichert. Alle 6 Bilder sind Zoom-Bilder in der Voreinstellungsposition.
- Es können insgesamt max. 40 Bilder gespeichert werden (automatisch und manuell aufgezeichnet). Bei über 40 Aufnahmen wird die jeweils älteste gelöscht. (Bis zu 10 Aufnahmen können vor dem Überschreiben geschützt werden.)
- Die automatische Aufnahme beginnt auch, wenn ein Ruf von einer Türstelle oder Einzeltürstelle eingeht, die überwacht wird.
- Wird ein Ruf vom Pförtner nicht entgegengenommen, wird ein offener Anruf in der Rufliste gespeichert.
- Wenn während der Aufnahme eine Bedienung mit höherer Priorität erfolgt, wird die Aufnahme angehalten und die Bedienung mit höherer Priorität ausgeführt.

![](_page_14_Figure_10.jpeg)

#### **6-2 Manuelle Aufnahme**

![](_page_14_Picture_13.jpeg)

- HINWEISE: 1. Die manuelle Aufnahme ist während der automatischen Aufnahme nicht möglich (für ca. 7 Sekunden nach dem Empfang eines Rufs von einer Türstelle oder Einzeltürstelle).
	- 2. Nach dem Ende der automatischen Aufnahme (ca. 7 Sekunden nach dem Empfang eines Rufs von einer Türstelle) können zusätzlich weitere Bilder aufgenommen werden.
- HINWEISE: 1. Die automatische Aufnahmefunktion kann nicht abgebrochen werden.
	- 2. Für die Aufnahmen, die an den Einzeltürstationen aufgenommen werden, werden die gespeicherten Einstellungen verwendet. Die Aufnahme von Bildern an den Türstellen ist ab Werk voreingestellt (Abschnitt 8-4). Wird während der automatischen Aufnahme zwischen Zoom und Weitwinkel umgeschaltet, wird das angezeigte Bild entsprechend aufgenommen.
	- 3. Die automatische Aufnahme ist während der Überwachung nicht ausgelöst. Um während der Überwachung aufzunehmen, die  $[O \triangleright REC/PLAY]$ -Taste drücken (Abschnitt 6-2).
	- 4. Ist während der Installation eine Auswahl von Zoom ⇔ Weitwinkel bei den Einstellungen der Türstelle gespeichert, kann die Anzahl der aufgezeichneten Bilder nicht zwischen drei Zoom- ⇔ drei Breitbildern wechseln.
	- 5. Wird während der Aufnahme auf die Überwachungskamera in einem öffentlichen Bereich umgeschaltet, kann ein verzerrtes Bild aufgezeichnet werden. Hierbei handelt es sich nicht um eine Fehlfunktion.

**1** Das Video anzeigen, das Sie manuell aufnehmen möchten. **2** Die [O $\triangleright$  REC/PLAY]-Taste drücken. Das Symbol  $\triangleright$  blinkt auf dem Bildschirm und die Aufnahme beginnt.

![](_page_14_Picture_22.jpeg)

- Es kann maximal ein Zeitraum von ca. 6 Sekunden aufgenommen werden, mit 1 gespeicherten Bild pro Sekunde.
- Es können insgesamt max. 40 Bilder gespeichert werden (automatisch und manuell aufgezeichnet). Bei über 40 Aufnahmen wird die jeweils älteste gelöscht. (Bis zu 10 Aufnahmen können vor dem Überschreiben geschützt werden.)
- Wenn während der Aufnahme eine Bedienung mit höherer Priorität erfolgt, wird die Aufnahme angehalten und die Bedienung mit höherer Priorität ausgeführt.

HINWEIS: Wird während der Aufnahme auf die Überwachungskamera in einem öffentlichen Bereich umgeschaltet, kann ein verzerrtes Bild aufgezeichnet werden. Hierbei handelt es sich nicht um eine Fehlfunktion.

#### **6-3 Aufnahmen wiedergeben**

Wenn neue Aufnahmen vorliegen, blinkt die STATUS-LED in langen Intervallen während des Standby-Modus.

![](_page_15_Picture_3.jpeg)

- 1 Die [O $\triangleright$  REC/PLAY]-Taste während des Standby-Modus drücken, um die neueste Aufnahme anzuzeigen.
	- $\Box$  wird auf dem Bildschirm angezeigt, wenn keine aufgenommenen Bilder vorliegen.

![](_page_15_Figure_6.jpeg)

**2** Die [O $\triangleright$  REC/PLAY]-Taste im Wiedergabebildschirm drücken. Die Aufnahme wird wiedergegeben. Wenn die Wiedergabe der Aufnahme beendet ist, wird die nächste Aufnahme wiedergegeben.

![](_page_15_Figure_8.jpeg)

**3** Um die Wiedergabe Bild für Bild fortzusetzen, die  $[0 \triangleright \text{REC}/$ PLAY]-Taste während der Wiedergabe drücken, um sie anzuhalten. Die Wiedergabe erfolgt Bild für Bild per Druck auf die [ **@** CALL]-Taste.

Die [◯ OFF]-Taste drücken, um die Wiedergabe zu beenden.

Zusätzlich sind diese Operationen auch auf dem nachfolgenden Wiedergabebildschirm möglich. [**[** $\Omega$ ] MONITOR]-Taste: Die nächste (aktuellere) Aufnahme anzeigen. Die Taste gedrückt halten, um das erste Bild jeder Aufnahme fortlaufend vom ältesten bis zum neuesten zu betrachten. (Wenn die [ $\boxtimes$ ] MONITOR]-Taste gedrückt wird, wenn das neueste Bild angezeigt wird, wird das älteste Bild angezeigt.) **Ba** CALL]-Taste: Die vorherige (ältere) Aufnahme anzeigen. Die Taste gedrückt halten, um das erste Bild jeder Aufnahme fortlaufend vom neuesten bis zum ältesten zu betrachten. **「图 MENUL Taste:**  $\overline{E}$ in Bild speichern oder löschen. (Siehe die Abschnitte  $\overline{6-4}$  und  $\overline{6-5}$ .) [Wiedergabebildschirm] HINWEIS: Die aufgenommenen Bilder werden in der Reihenfolge des Datums angezeigt, das während der Aufnahme eingestellt war.

> Die nachstehenden Funktionen sind während der Wiedergabe möglich.

- $\bullet$  [O  $\triangleright$  REC/PLAY]-Taste: Die Wiedergabe anhalten.
- **[ R MONITOR**]-Taste:
- Die nächste (ältere) Aufnahme anzeigen. • [**600** CALL]-Taste:
- Schnell vorspulen.
- **[圖 MENU]-Taste:**
- Die Symbole auf dem Bildschirm können ein- und ausgeblendet werden.

Zusätzlich sind die Aktionen auch während der Pause möglich.

- $IO \triangleright REC/PLAY$ ]-Taste:
	- Zum Wiedergabebildschirm zurückkehren.
	- [**[** $\Omega$ ] MONITOR]-Taste:
		- Die Wiedergabe erfolgt rückwärts, Bild für Bild je Tastendruck.
	- **Bod** CALL]-Taste:
	- Die Wiedergabe erfolgt Bild für Bild, wenn die Taste gedrückt wird. [**圖** MENU]-Taste:
	- Zur nächsten Aufnahme gehen.

HINWEISE: 1. Wenn für mindestens ca. 1 Minute keine Eingabe erfolgt, wird der Bildschirm automatisch ausgeschaltet.

 2. Geht während der Wiedergabe ein Ruf ein, erklingt der Rufton und die Wiedergabe wird beendet.

### **6-4 Aufnahmen speichern**

Es können maximal 10 Aufnahmen (aus maximal 40 Aufnahmen) gespeichert werden.

Die gespeicherten Aufnahmen können nicht überschrieben werden.

**1** Die zu speichernde Aufnahme auf dem Wiedergabebildschirm anzeigen. (Siehe Abschnitt 6-3.)

Die [<sup>2</sup>] MENU]-Taste drücken, um den Speichern/Löschen-Auswahlbildschirm anzuzeigen.

![](_page_16_Picture_6.jpeg)

- HINWEISE: 1. "KEINE SPEICHERUNG. MAX. 10 BILDER" wird angezeigt, wenn die Anzahl der möglichen Speicherungen überschritten ist.
	- 2. Die abgebrochenen Aufnahmen werden nicht sofort gelöscht, sie werden aber überschrieben, wenn die Anzahl der Aufnahmen überschritten ist.

**2** Die [**[** $\overline{R}$ ] MONITOR]-Taste drücken.

![](_page_16_Picture_10.jpeg)

**3** Beim Speichern wird **a** angezeigt. Falls die Aufnahme bereits gespeichert wurde, wird der Speichervorgang abgebrochen.

Durch Drücken der [[8] MONITOR]-Taste wird zwischen Speichern und Abbrechen umgeschaltet.

![](_page_16_Figure_13.jpeg)

### **6-5 Aufnahmen löschen**

Es ist auch möglich, gespeicherte Aufnahmen zu löschen. Die Aufnahmen können nur einzeln gelöscht werden.

**1** Die zu löschende Aufnahme auf dem Wiedergabebildschirm anzeigen. (Siehe Abschnitt 6-3.)

Die [ MENU]-Taste drücken, um den Speichern/Löschen-Auswahlbildschirm anzuzeigen.

![](_page_16_Picture_18.jpeg)

2 Die [ $\blacksquare$  MENU]-Taste drücken.

![](_page_16_Figure_20.jpeg)

**3** Die [ $\blacksquare$  MENU]-Taste drücken, um die Aufnahme zu löschen. Zum Abbrechen die [O $\triangleright$  REC/PLAY]-Taste drücken.

![](_page_16_Figure_22.jpeg)

- HINWEISE: 1. Wurde eine Aufnahme gelöscht, kann sie nicht wiederhergestellt werden.
	- 2. Wenn mehrere aufgenommene Bilder vorliegen, wird das nächste (ältere) Bild angezeigt, wenn der Löschvorgang abgeschlossen ist.

# **7 ALARME UND ZUGEHÖRIGE INFOS**

#### **7-1 Notrufalarm**

**1** Den Notrufalarmschalter drücken und einrasten (oder bei einem Leitungsausfall).

![](_page_17_Picture_4.jpeg)

- **2** An der Video-Innenstelle ertönt ein Alarm, und ein Warnsignal wird an den Pförtner gesendet. Auf dem Monitor wird ein Alarmbildschirm angezeigt.
	- Auf den Video-Innennebenstelle wird kein Alarmbildschirm angezeigt.

![](_page_17_Figure_7.jpeg)

**3** Bei einem Ruf vom Pförtner ertönt statt des Alarmsignals ein Rufton. Die STATUS-LED blinkt.

![](_page_17_Figure_9.jpeg)

### **7-2 OPTION-Taste**

Durch das Drücken der [ OPTION]-Taste wird die Bedienung der angeschlossenen Geräte ermöglicht, wie zum Beispiel das Ein- und Ausschalten des Lichts.

HINWEIS: Ein Signal wird ausgegeben, wenn die [<a>[</a>OPTION]-Taste gedrückt wird. (Die Bedienung unterscheidet sich möglicherweise in Abhängigkeit von dem Gerät, das in Verbindung mit diesem Gerät verwendet wird.)

**4** Die  $[\frac{3}{2} \Leftrightarrow \mathbf{0}]$  TALK]-Taste drücken, um mit dem Pförtner zu kommunizieren. Die STATUS-LED leuchtet auf. Nach der Kommunikation ertönt der Notfallalarm erneut.

![](_page_17_Picture_14.jpeg)

**5** Den Notrufalarmschalter aus der eingerasteten Position lösen, um zum Standby zurückzukehren (und das System in den Normalzustand zurückzusetzen).

![](_page_17_Picture_16.jpeg)

- HINWEISE: 1. An der Video-Innenstelle ertönen der Notrufalarm und ein Rufton, unabhängig von der Lautstärkeeinstellung, in der nicht veränderbaren Lautstärke 10 (Hoch).
	- 2. Die Notrufalarmfunktion kann auch aktiviert werden, wenn das System besetzt ist.
	- 3. Die Video-Innenstellen in der gleichen Wohnung, in der ein Notruf ausgelöst wurde, können keine normalen Rufe oder Türklingelrufe empfangen, während der Notrufalarm ertönt. Es können nur Rufe vom Pförtner entgegengenommen werden.
	- 4. Während der Notrufalarm ertönt, kann die den Notrufalarm auslösende Türstelle keine Rufe zur Video-Innenstelle oder zum Pförtner tätigen.
	- 5. Der Notrufalarm ertönt auch an den Einzeltürstationen, und die Beleuchtungs-LED blinkt.

![](_page_17_Picture_22.jpeg)

#### **7-3 Externe Rufe**

- **1** Wird ein separat installierter Sensor aktiviert oder die CALL-Taste gedrückt, ertönt der Alarm und der Warnbildschirm wird auf dem Monitor angezeigt und blinkt.
	- Auf den Video-Innennebenstellen wird kein Warnbildschirm angezeigt.

![](_page_18_Figure_4.jpeg)

**2** Die  $[$  OFF]-Taste oder  $[$  O $\triangleright$  REC/PLAY]-Taste (bei GT-2H-L/ GT-2H die [ O OFF]-Taste) drücken, um das Alarmsignal abzustellen.

![](_page_18_Figure_6.jpeg)

- HINWEISE: 1. Die Dauer für das Alarmsignal wird in den externen Einstellungen festgelegt. (Siehe Abschnitt 8-5.) Die Standardeinstellung beträgt 10 Minuten.
	- 2. Ist die Dauer des Alarmsignals entweder auf 1 Stunde oder auf Dauerbetrieb eingestellt, wird die Warnmeldung auf dem Monitor nach ca. 10 Minuten ausgeschaltet.
		- 3. Auch wenn die Rufton-Lautstärke auf 0 (AUS) steht, beträgt die Alarm-Lautstärke 10 (HOCH).

### **7-4 INTERN SCHARF, EXTERN SCHARF einstellen (Video-Innenstelle)**

Die Sicherheitseinstellungen für einzelne Türen und Fenster festlegen. Entsprechend den Sicherheitseinstellungen ertönt bei Einbruchsversuchen an den einzelnen Türen oder Fenstern ein Sicherheitsalarm.

- INTERN SCHARF
- Sicherheitseinstellungen, wenn der Bewohner zu Hause ist, die nach der Einstellung sofort aktiviert sind.
- **EXTERN SCHARF**

 Sicherheitseinstellungen, wenn der Teilnehmer nicht zu Hause ist, die nach Ablauf der Zeitverzögerung (Abschnitt 8-9) aktiviert werden.

- 1 Im Standby die [ $\blacksquare$  MENU]-Taste drücken.
- **2** Auf dem "MENUE"-Bildschirm "SECURITY" auswählen und dann die [ MENU]-Taste drücken.
- **3** Auf dem "SECURITY"-Bildschirm "INTERN SCHARF" oder "EXTERN SCHARF" auswählen, dann die [ MENU]-Taste drücken.

(Bsp.: Wählen von "INTERN SCHARF")

![](_page_18_Figure_20.jpeg)

- **4** Auf dem "SECURITY"-Bildschirm diejenigen der drei Sensoren auswählen, die aktiviert sind (nur Sensoren, für die Sicherheitseinstellungen vorhanden sind, werden angezeigt). Um die Einstellungen zu ändern, den Cursor zu dem Sensor bewegen, der verändert werden soll, und die [<sup>3</sup>] MENU]-Taste drücken.
	- Die Sensoren, an denen zuletzt die Einstellungen vorgenommen wurden, werden angezeigt.

![](_page_18_Picture_23.jpeg)

- **5** Auf dem "SECURITY"-Bildschirm "AKTIVIEREN" oder "DEAKTIVIEREN" auswählen, dann die [**EMENUE**]-Taste drücken.
- **6** Die [ $\circ$  REC/PLAY]-Taste drücken, um zum Bildschirm vom Schritt 3 zurückzukehren, den Cursor auf "INTERN SCHARF" oder "EXTERN SCHARF" bewegen, dann die [ @ CALL]-Taste drücken.
- **7** INTERN SCHARF ist eingestellt. Bei "EXTERN SCHARF" wird "EXTERN SCHARF" gewählt, sobald die eingestellte Zeit abgelaufen ist.
	- Die STATUS-LED blinkt langsam.
	- Wenn für ca. 1 Minute keine Eingabe erfolgt, wird der Bildschirm ausgeschaltet.
	- Die gewählten Sensoren werden rot angezeigt und "CHECK STATUS SENSOR" erscheint auf dem Bildschirm.
	- Um die Einstellungen zu löschen, auf dem im Schritt 3 angezeigten Bildschirm die [ $\Box$  MENU]-Taste drücken.

#### **7-5 Sicherheitseinstellungen nach der Ankunft deaktivieren (Video-Innenstelle)**

- **1** Ist die EXTERN-SCHARF-Einstellung im Abschnitt  $\overline{7-4}$ aktiviert, wird eine Meldung angezeigt und der Alarm ertönt, wenn eine Tür geöffnet wird.
	- Andere Aktionen als ein Notrufalarm können nicht ausgeführt werden. Bsp.: Wenn ein Ruf von der Türstelle eingeht, wird keine Kommunikation gestartet. (Die Video-Innenstelle befindet sich im Besetzt-Modus.)
	- Auch wenn die Rufton-Lautstärke auf 0 (AUS) steht, beträgt die Alarm-Lautstärke 10 (HOCH).

![](_page_19_Figure_6.jpeg)

- **2** Die [O $\triangleright$  REC/PLAY]-Taste drücken, um den Eingabebildschirm für die Sicherheits-PIN anzuzeigen. Die Sicherheits-PIN mithilfe der Tasten  $[\triangle]$ ,  $[\blacktriangledown]$ ,  $[\triangle]$  und  $[\triangleright]$  eingeben.
	- Wird keine Sicherheits-PIN verwendet, die [O $\triangleright$  REC/PLAY]-Taste drücken, um die Einstellung abzubrechen.

![](_page_19_Picture_9.jpeg)

- **3** Wenn die Sicherheits-PIN korrekt ist, wird die Einstellung abgebrochen.
	- Wenn die Sicherheits-PIN nicht korrekt ist, wird "FALSCHER SECURITY PIN" angezeigt.
	- Es gibt eine unbegrenzte Anzahl von Versuchen für die Eingabe der PIN. Wird jedoch innerhalb der eingestellten Zeitverzögerung (siehe Abschnitt 8-9 zur Einstellung von GO-OUT TIMER, ARRIVAL TIMER) nicht die korrekte PIN eingegeben, ertönt ein Sicherheitsalarm.

### **7-6 Sicherheitsalarm deaktivieren (Video-Innenstelle)**

**1** Ist die INTERN-SCHARF-Einstellung im Abschnitt [7-4] aktiviert, wird eine Meldung angezeigt und der Alarm ertönt, wenn eine Tür geöffnet wird.

Ist EXTERN SCHARF aktiviert, wird eine Meldung angezeigt und ein Alarmsignal ertönt, nachdem der GO-OUT TIMER oder ARRIVAL TIMER abgelaufen ist.

- Die Alarme ertönen auch an den Einzeltürstationen und die Beleuchtungs-LED blinkt.
- Auch wenn die Rufton-Lautstärke auf 0 (AUS) steht, beträgt die Alarm-Lautstärke 10 (HOCH).

![](_page_19_Figure_18.jpeg)

**2** Die  $[0 \triangleright \text{REC/PLAY}]$ -Taste oder die  $[0 \bigcirc$  OFF]-Taste drücken. • Das Alarmsignal wird ausgeschaltet.

- **3** Die [ $0 >$  REC/PLAY]-Taste drücken, um den Eingabebildschirm für die Sicherheits-PIN anzuzeigen. Die Sicherheits-PIN mithilfe der Tasten  $[\triangle]$ ,  $[\blacktriangledown]$ ,  $[\triangle]$  und  $[\blacktriangleright]$  eingeben.
	- Wird keine Sicherheits-PIN verwendet, die  $[O \triangleright \text{REC/PLAY}]$ -Taste drücken, um das System zurückzusetzen.

![](_page_19_Picture_22.jpeg)

- **4** Bei der Eingabe der korrekten Sicherheits-PIN endet der Alarm.
	- Wenn die Sicherheits-PIN nicht korrekt ist, wird "FALSCHER SECURITY PIN" angezeigt.
	- Abhängig von den Installationseinstellungen kann ein Alarm an den Pförtner gesendet werden.

# **<sup>8</sup> EINSTELLUNGEN ÄNDERN (Video-Innenstelle)**

Die Bildschirmanzeigen können sich abhängig von den verwendeten Geräten unterscheiden.

#### **8-1 Das MENUE verwenden**

- 
- 2 Die Taste [ $\triangle$ ] oder [ $\nabla$ ] drücken, um "EINSTELLUNGEN" zu wählen, dann die [**III]** MENU]-Taste drücken.

![](_page_20_Picture_6.jpeg)

1 Im Standby die [**E**] MENU]-Taste drücken. **3** Auf dem "EINSTELLUNGEN"-Bildschirm mit den Tasten [ $\blacktriangle$ ], [ $\nabla$ ], [ $\triangleleft$ ] und [ $\succeq$ ] die gewünschte Position auswählen, dann die [ MENUE]-Taste drücken.

![](_page_20_Picture_8.jpeg)

**4** Die [◯ OFF]-Taste drücken, um die Einstellungen zu beenden und in den Standby-Modus zurückzukehren. Ansonsten die [ MENU]-Taste drücken, um die Einstellungen zu speichern. Die [ REC/PLAY]-Taste drücken, um die Einstellungen abzubrechen und zum vorherigen Bildschirm zurückzukehren.

#### **8-2 SPRACHE einstellen**

- **1** Nach der Durchführung der Schritte 1 und 2 im Abschnitt 8-1 "SPRACHE" auf dem "EINSTELLUNGEN"-Bildschirm auswählen, dann die [**im** MENUE]-Taste drücken.
- Die Standardspracheinstellung ist "ENGLISH". <br> **2** Die gewünschte Sprache auf dem "SPRACHE"-Bildschirm auswählen.

Die [ $\blacksquare$  MENU]-Taste drücken, um die Einstellung zu speichern.

![](_page_20_Picture_15.jpeg)

### **8-3 RUFTON ändern**

Für die verschiedenen Türstellen, Einzeltürstellen und Pförtner können fünf individuelle Ruftöne ausgewählt werden.

- **1** Nach der Durchführung der Schritte 1 und 2 im Abschnitt 8-1 "RUFTON" auf dem "EINSTELLUNGEN"-Bildschirm auswählen und die [ MENU]-Taste drücken.
- **2** Auf dem "RUFTON"-Bildschirm "TUERSTELLE/TUER/ PFOERTNER" auswählen, dann die [**im** MENU]-Taste drücken.

![](_page_21_Figure_5.jpeg)

- **3** Die gewünschten Ruftöne können auf den einzelnen "RUFTON"-Bildschirmen für "TUERSTELLE/TUER/PFOERTNER" ausgewählt werden. Der ausgewählte Rufton ertönt. Die [ MENU]-Taste drücken, um die Einstellung zu speichern.
	- Der Rufton an der Video-Innennebenstelle wird entsprechend ebenfalls verändert.

![](_page_21_Picture_8.jpeg)

### **8-4 Aufzeichnungsart des Bildspeichers einstellen**

Wählen Sie für die automatische Aufnahme eines Einzeltürrufs die Methode für die Aufnahme der Bilder (bis zu 6 für jedes Bild) aus den nachfolgend aufgeführten vier Arten aus. In der

Standardeinstellung sind alle 6 Bilder Zoom-Bilder in der Kameravoreinstellung.

![](_page_21_Figure_12.jpeg)

Alle 6 Bilder sind Zoom-Bilder in einer Voreinstellungsposition.

Weitwinkelbilder. Die ersten 3 sind Zoom-Bilder in der Kameravoreinstellung und die nächsten 3 sind Weitwinkelbilder.

Die ersten 3 sind Weitwinkelbilder und die nächsten 3 sind Zoom-Bilder in der Kameravoreinstellung.

HINWEIS: Die eingestellte Bildaufzeichnungsart gilt nicht für die Bilder, die bei einem Ruf von der Türstelle angezeigt werden.

- **1** Nach der Durchführung der Schritte 1 und 2 im Abschnitt 8-1 "BILDSPEICHER (TUER)" auf dem ..EINSTELLUNGEN"-Bildschirm auswählen und die [im MENU]-Taste drücken.
- **2** Die Bildaufzeichnungsart auf dem "BILDSPEICHER (TUER)"-Bildschirm auswählen.

Die [ $\equiv$  MENU]-Taste drücken, um die Einstellung zu speichern.

![](_page_21_Picture_20.jpeg)

### **8-5 Rufdauer für externen Ruf einstellen**

Die Dauer des Signals bei externen Rufen auswählen. Die Standardeinstellung ist "10 MIN".

- **1** Nach der Durchführung der Schritte 1 und 2 im Abschnitt 8-1 "UTILITY" auf dem "EINSTELLUNGEN"-Bildschirm auswählen und die [ MENU]-Taste drücken.
- 2 Auf dem "UTILITY"-Bildschirm den "ALARM TIMER" auswählen und die [ MENU]-Taste drücken.

![](_page_22_Picture_5.jpeg)

**3** Die gewünschte Rufdauer auf dem "UTILITY-CALL TIMER"-Bildschirm auswählen. Die [ MENU]-Taste drücken, um die Einstellung zu speichern.

![](_page_22_Picture_7.jpeg)

### **8-6 Rufdauer für einzelne Tür einstellen**

Die Rufdauer der einzelnen Tür auswählen. Die Standardeinstellung ist ,,45 SEK.".

- **1** Nach der Durchführung der Schritte 1 und 2 im Abschnitt [8-1] "TUER" auf dem "EINSTELLUNG"-Bildschirm auswählen und die [**E**] MENU]-Taste drücken.
- **2** Auf dem "TUER"-Bildschirm die "RUFDAUER" auswählen, dann die [**iiii**] MENU]-Taste drücken.

![](_page_22_Picture_12.jpeg)

**3** Die gewünschte Rufdauer auf dem "RUFDAUER"-Bildschirm auswählen.

 Die [ MENU]-Taste drücken, um die Einstellung zu speichern.

![](_page_22_Picture_15.jpeg)

### **8-7 Nachtbeleuchtung für einzelne Tür einstellen**

Auswählen, ob die Beleuchtungs-LED der Türstation aktiviert oder deaktiviert ist. Die Standardeinstellung ist "AKTIVIEREN".

- **1** Nach der Durchführung der Schritte 1 und 2 im Abschnitt [8-1] "TUER" auf dem "EINSTELLUNG"-Bildschirm auswählen und die [ $\blacksquare$  MENU]-Taste drücken.
- 2 Auf dem ..TUER"-Bildschirm ..TUERSTELLEN-LED" auswählen, dann die [ MENU]-Taste drücken.

![](_page_22_Picture_20.jpeg)

**3** Auf dem "TUERSTELLEN-LED"-Bildschirm "AKTIVIEREN" oder "DEAKTIVIEREN" auswählen. Die [ $\Box$  MENU]-Taste drücken, um die Einstellung zu speichern.

![](_page_22_Picture_22.jpeg)

### **8-8 SECURITY PIN einstellen**

Die Verwendung der Sicherheits-PIN kann bei den Einstellungen INTERN SCHARF und EXTERN SCHARF eingestellt werden. Die Standardeinstellung ist "DEAKTIVIEREN". Ist "AKTIVIEREN" gewählt, lautet die Standardeinstellung für die Sicherheits-PIN  $[\triangle]$ ,  $[\blacktriangleright]$ ,  $[\blacktriangledown]$  und  $[\blacktriangle]$ .

 **Die Sicherheits-PIN muss aus der vorherigen Einstellung verändert werden.**

- **1** Nach der Durchführung der Schritte 1 und 2 im Abschnitt 8-1 "SECURITY" auf dem "EINSTELLUNG"-Bildschirm auswählen und die [ MENU]-Taste drücken.
- 2 Auf dem "SECURITY"-Bildschirm "SECURITY PIN" auswählen, dann die [ MENU]-Taste drücken.

![](_page_23_Picture_6.jpeg)

- **3** Auf dem "SECURITY PIN"-Bildschirm mit "PRESET SETTING (Einstellung zurücksetzen)" auswählen, ob eine Sicherheits-PIN verwendet wird, um den Alarm abzubrechen.
- 4 Ist "AKTIVIEREN" gewählt, auf dem "SECURITY PIN"-Bildschirm "PIN-SETTING (PIN-Einstellungen)" auswählen, dann die [**iiii**] MENU]-Taste drücken.

![](_page_23_Picture_9.jpeg)

5 Nachdem "SECURITY PIN AENDERN?"-auf dem "SECURITY PIN"-Bildschirm angezeigt wird, die [**iii** MENU]-Taste drücken.

![](_page_23_Figure_11.jpeg)

- **6** Nachdem "SECURITY PIN EINGEBEN" angezeigt wird, die Sicherheits-PIN mit den Tasten  $[\triangle]$ ,  $[\blacktriangledown]$ ,  $[\triangle]$  und  $[\triangleright]$  eingeben.
	- Um die Sicherheits-PIN noch einmal komplett neu einzugeben, die [O  $\triangleright$  REC/PLAY]-Taste drücken.

![](_page_23_Picture_14.jpeg)

**7** Sind die Einstellungen für die vier Positionen eingegeben, wird "EINSTELLUNG AENDERN?" angezeigt. Die [<sup>11</sup>] MENU]-Taste drücken, um die Einstellungen zu speichern.

![](_page_23_Picture_16.jpeg)

## **8-9 GO-OUT & ARRIVAL TIMER einstellen**

Mit EXTERN SCHARF wird die Zeitverzögerung zwischen einer Aktion, die einen Alarm auslöst, und der Auslösung des Alarms eingestellt. Die Standardeinstellung ist "60 SEK.".

GO-OUT TIMER = Zeit zwischen der Einstellung von EXTERN SCHARF und dem Zeitpunkt, an dem der Nutzer die Wohnung verlässt

ARRIVAL TIMER = Zeit zwischen dem Betreten der Wohnung und der Deaktivierung von EXTERN SCHARF

- **1** Nach der Durchführung der Schritte 1 und 2 im Abschnitt [8-1] "SECURITY" auf dem "EINSTELLUNG"-Bildschirm auswählen und die [ MENU]-Taste drücken.
- 2 Auf dem "SECURITY"-Bildschirm "EXTERN SCHARF" auswählen, dann die [ MENU]-Taste drücken.

![](_page_24_Figure_7.jpeg)

**3** Auf dem ...EXTERN SCHARF"-Bildschirm den ...GO-OUT TIMER" oder "ARRIVAL TIMER" auswählen und dann die [ MENU]-Taste drücken.

(Bsp.: Auswahl von "GO-OUT TIMER")

![](_page_24_Picture_10.jpeg)

4 Auf dem "GO-OUT TIMER-EINSTELLUNG"-Bildschirm die Zeitverzögerung auswählen, dann die [**imel]** MENU]-Taste drücken. Auf dem "ARRIVAL TIMER"-Bildschirm gleichermaßen vorgehen.

![](_page_24_Picture_12.jpeg)

HINWEISE: 1. Ist der "GO-OUT TIMER" auf "0 SEK." eingestellt, wird nach der Aktivierung von EXTERN SCHARF unmittelbar nach dem Öffnen einer Tür oder eines Fensters ein Sicherheitsalarm ausgelöst.

2. Ist der "ARRIVAL TIMER" auf "0 SEK." eingestellt, wird unmittelbar beim Öffnen einer Tür oder eines Fensters nach der Ankunft ein Sicherheitsalarm ausgelöst.

## **8-10 Dauer des Signals bei Sicherheitsalarm einstellen**

Die Dauer des Signals bei Sicherheitsalarm auswählen. Die Standardeinstellung ist "10 MIN".

- **1** Nach der Durchführung der Schritte 1 und 2 im Abschnitt 8-1 "SECURITY" auf dem "EINSTELLUNG"-Bildschirm auswählen und die [**■** MENU]-Taste drücken.
- 2 Auf dem "SECURITY"-Bildschirm "ALARM TIMER" auswählen, dann die [**■ MENU**]-Taste drücken.

![](_page_24_Picture_19.jpeg)

**3** Im Bildschirm ... SECURITY ALARM TIMER" die gewünschte Tondauer auswählen. Die [ MENU]-Taste drücken, um die Einstellung zu speichern.

![](_page_24_Picture_21.jpeg)

 $R$ FORTFAHREN" = Dauerhaft

# **FÜR DIE KORREKTE VERWENDUNG DER STATION**

# **1 TECHNISCHE VORSICHTSMASSNAHMEN**

- Das Videobild kann bei Betätigung des Türentriegelung eventuell leicht gestört werden. Dies ist keine Fehlfunktion der Station.
- Wenn während der Kommunikation mit der Türstelle ein Zoom-/ Weitwinkel- oder Schwenk-/Neigungsbetrieb durchgeführt wird, wird an der Türstelle ein Geräusch erzeugt. Dies ist keine Fehlfunktion.
- Wenden Sie sich bei einer Systemstörung zwecks Wartung an einen qualifizierten Techniker.
- Reinigung:

 Die Geräte mit einem weichen Lappen reinigen, der mit neutralem Haushaltsreiniger angefeuchtet ist. Verwenden Sie kein Scheuermittel oder Scheuertuch.

**ACHTUNG**: Verwenden Sie keine Chemikalien wie zum Beispiel Verdünnung oder Waschbenzin. Verwenden Sie außerdem keine Scheuerbürste, kein Sandpapier usw. Andernfalls kann die Oberfläche des Geräts beschädigt oder verfärbt werden.

# **2 FEHLERSUCHE**

Wenn das Gerät nicht ordnungsgemäß funktioniert, überprüfen Sie die folgenden Punkte, um zu überprüfen, ob der Fehler durch die vorgeschlagenen einfachen Maßnahmen behoben werden kann. Wenn der Fehler nicht behoben werden kann oder er nicht in der Spalte "Anzeichen" aufgeführt ist, wenden Sie sich an Ihren Administrator oder den Systemlieferanten.

![](_page_25_Picture_362.jpeg)

# **3 TECHNISCHE DATEN**

![](_page_25_Picture_363.jpeg)

![](_page_25_Picture_364.jpeg)

# **4 VORSCHRIFTEN**

#### **WEEE**

Das Anwendungsgebiet für (WEEE) ist die EU.

# **5 GARANTIE**

Aiphone garantiert, dass seine Produkte frei von Material- oder Verarbeitungsfehlern sind, bei normalem Gebrauch für die Dauer von zwei Jahren nach der Auslieferung an den Endnutzer und wird kostenlose Reparaturen oder Austausche vornehmen, sollte das Gerät einen Defekt aufweisen, der nach eingehender Überprüfung innerhalb der Garantie liegt. Aiphone behält sich das alleinige Recht vor, endgültige Entscheidungen zu treffen, ob ein Defekt am Material und/oder in der Verarbeitung vorliegt; und ob das Produkt innerhalb der Garantie liegt. Diese Garantie trifft auf kein Aiphone-Produkt zu, welches Gegenstand von Missbrauch, Fahrlässigkeit, Unfall und Stromüberladung gewesen ist oder in Verletzung geltender Vorschriften genutzt wurde, und wird nicht auf Geräte ausgeweitet, die außerhalb des eigenen Werks repariert oder verändert wurden. Die Garantie deckt keine Batterien oder Schäden, die durch Batterien in Verbindung mit dem Gerät verursacht wurden, ab. Die Garantie deckt nur Werkstattreparaturen ab und alle Reparaturen müssen in den von Aiphone schriftlich vorgesehenen Geschäften oder Orten durchgeführt werden. Die Garantie ist auf die in der Bedienungsanleitung angegebenen Standardspezifikationen beschränkt. Die Garantie deckt keinerlei ergänzenden Funktionen von Drittanbieter-Produkten, die vom Nutzer oder Händler hinzugefügt wurden, ab. Beachten Sie, dass jegliche Schäden oder andere Probleme, die durch eine Verwendung des Geräts mit anderen Produkten als Aiphone-Produkten entstehen, nicht von der Garantie abgedeckt sind. Aiphone ist für alle anfallenden Kosten hinsichtlich örtlicher Service-Anrufe nicht verantwortlich. Aiphone bietet keinerlei Kompensation für jegliche Verluste oder Schäden, die aufgrund eines Ausfalls oder einer Fehlfunktion seines Produkts verursacht wurden, noch für etwaige Unannehmlichkeiten oder Verluste.

![](_page_26_Picture_6.jpeg)